# **Duest**

# **Quest® MessageStats® 7.5 Release Notes**

### **September 2018**

These release notes provide information about the Quest® MessageStats® release.

- **•** [About this release](#page-0-0)
- **•** [Supported platforms](#page-1-2)
- **•** [New features](#page-1-0)
- **•** [Resolved issues](#page-1-1)
- **•** [Known issues](#page-2-0)
- **•** [System requirements](#page-7-0)
- **•** [Product licensing](#page-10-0)
- **•** [Globalization](#page-11-0)
- **•** [About us](#page-11-1)

# <span id="page-0-0"></span>**About this release**

MessageStats is a Windows-based data collection and reporting application that facilitates the analysis of messaging statistics for a number of messaging environments. The core MessageStats application focuses on the Microsoft Exchange messaging environments.

MessageStats provides comprehensive information regarding critical metrics for resource usage, capacity monitoring and planning, and migration preparedness. It also provides detailed information for monitoring mailbox content and mail flow, allowing you to track capacity and improper usage.

To aid information gathering from wide-ranging messaging systems, MessageStats provides a dynamic task-based gathering engine that allows the collection of information to be intelligently scheduled, minimizing the impact to the messaging system and corporate network.

In addition, MessageStats offers the ability to horizontally scale out gathering components so that MessageStats can gather efficiently from remote messaging systems.

With the extensive information that MessageStats gathers, MessageStats provides an extremely flexible webbased reporting engine that allows all interested individuals to view messaging information and to package the information in many different ways. All reports are available by accessing the web site directly, by signing up for automated subscriptions that can be sent to any email address, or through export to a number of supported formats.

MessageStats 7.5 is a minor release. See [New features](#page-1-0) and [Resolved issues](#page-1-1).

# <span id="page-1-2"></span>**Supported platforms**

MessageStats supports the following Exchange versions:

- **•** Exchange 2010
- **•** Exchange 2013
- **•** Exchange 2016

# <span id="page-1-0"></span>**New features**

The following new features are available in this release:

- **•** MessageStats now supports Exchange 2016. In addition to the MessageStats core product, the Report Pack for OWA and the Report Pack for Exchange ActiveSync also support Exchange 2016.
- **•** As of version 7.5, Exchange 2007 is not supported. Also MOM/SCOM reporting is discontinued.
- **•** As of version 7.4.1, the MessageStats Report Pack for Microsoft Online is not included. The Report Pack for Microsoft Online is available only in MessageStats 7.4 or earlier.
- **•** As of 7.5, the following report packs are not supported: Report Pack for Blackberry and Report Pack for Sendmail & Postfix.

See [Resolved issues.](#page-1-1)

# **Upgrading from a previous release**

If you are upgrading from MessageStats release versions 6.5.1 to 7.3, you must first upgrade to version 7.4.1 and then upgrade to version 7.5.

# <span id="page-1-1"></span>**Resolved issues**

The following is a list of issues addressed in this release.

**Table 1. Reports and subscriptions resolved issues**

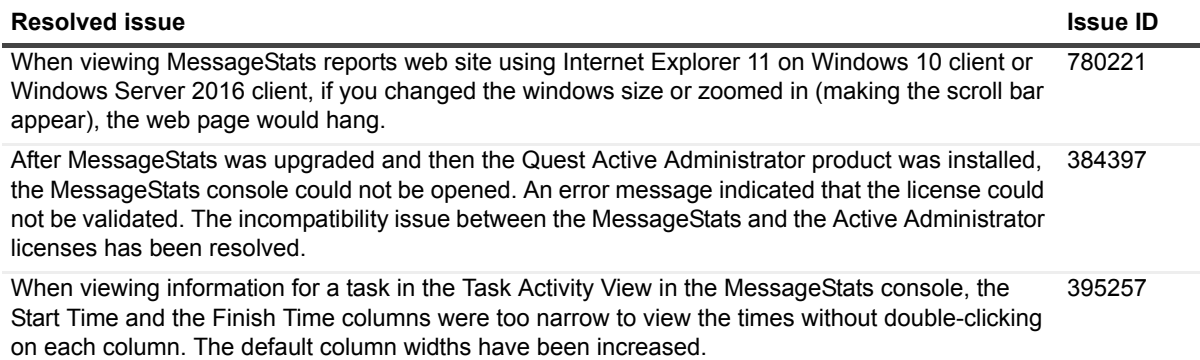

# <span id="page-2-0"></span>**Known issues**

The following is a list of issues, including those attributed to third-party products, known to exist at the time of release.

**Table 2. Installation known issues**

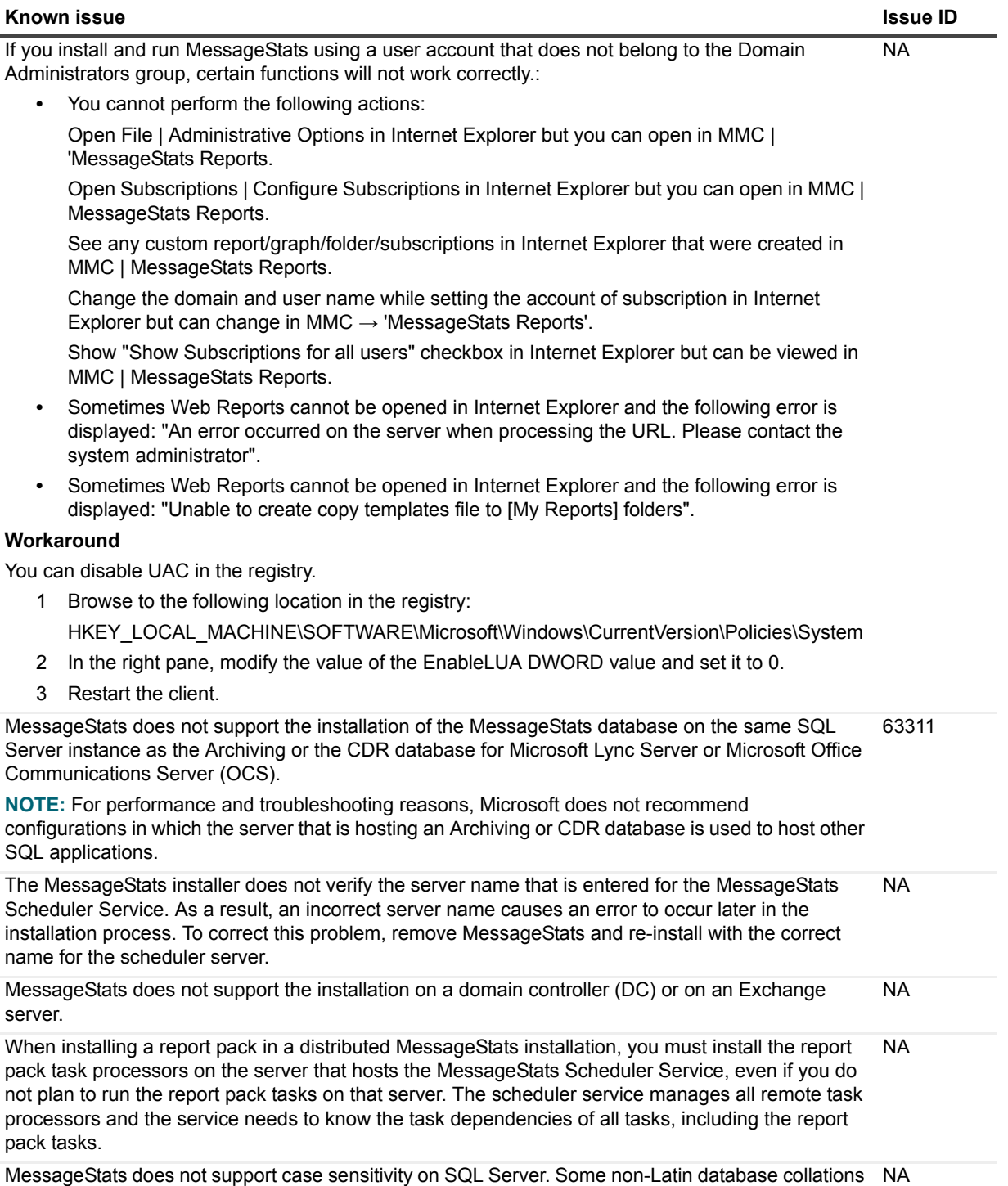

can cause SQL Server to observe case sensitivity.

**Table 2. Installation known issues**

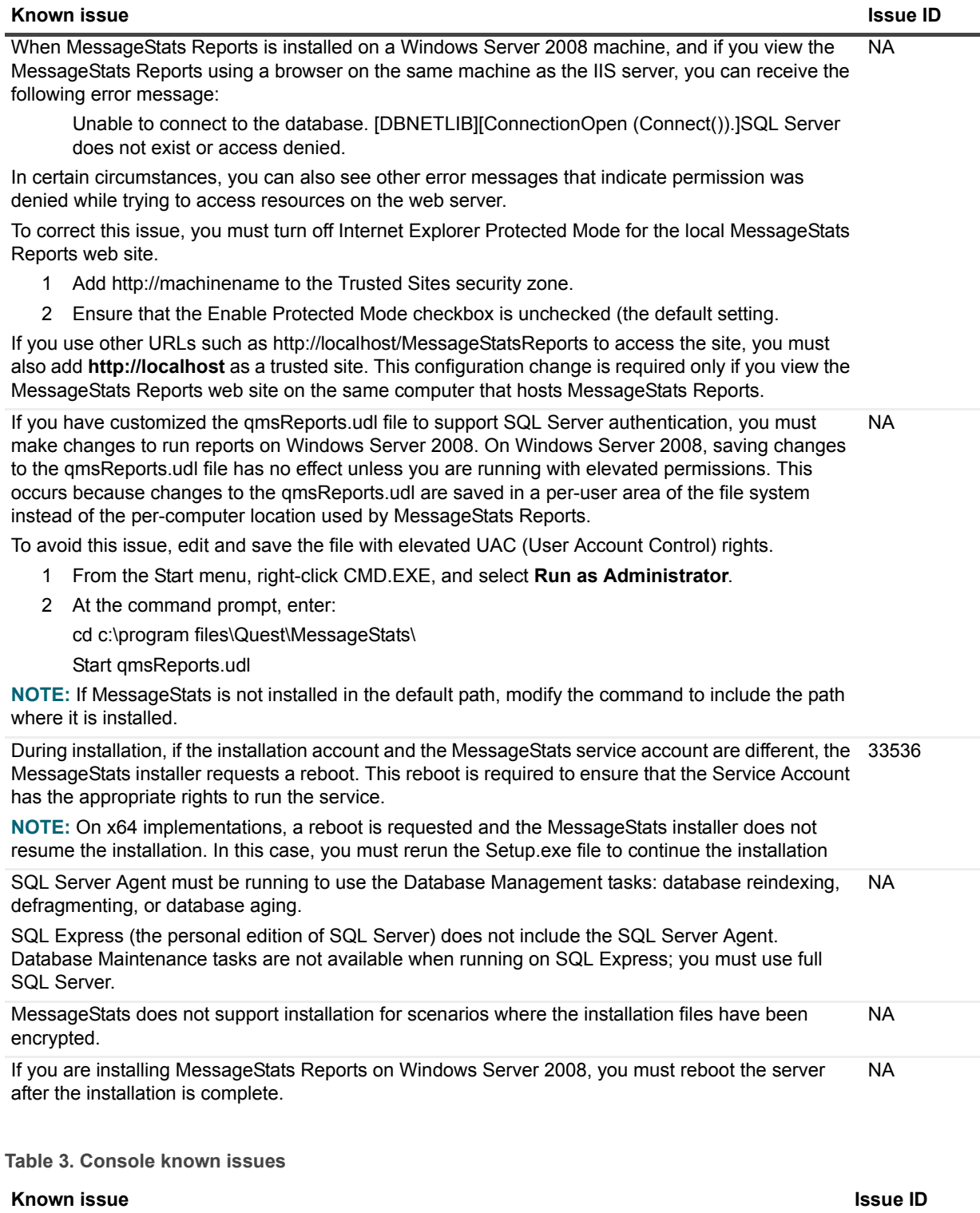

On a rare occasion, you might notice that your tasks and task instances are not displayed in the console. NA

#### **Workaround**

Close the MessageStats console and stop and start the MessageStats Scheduler Service. When you reopen the console, the tasks and task instances will be shown,

### **Table 3. Console known issues**

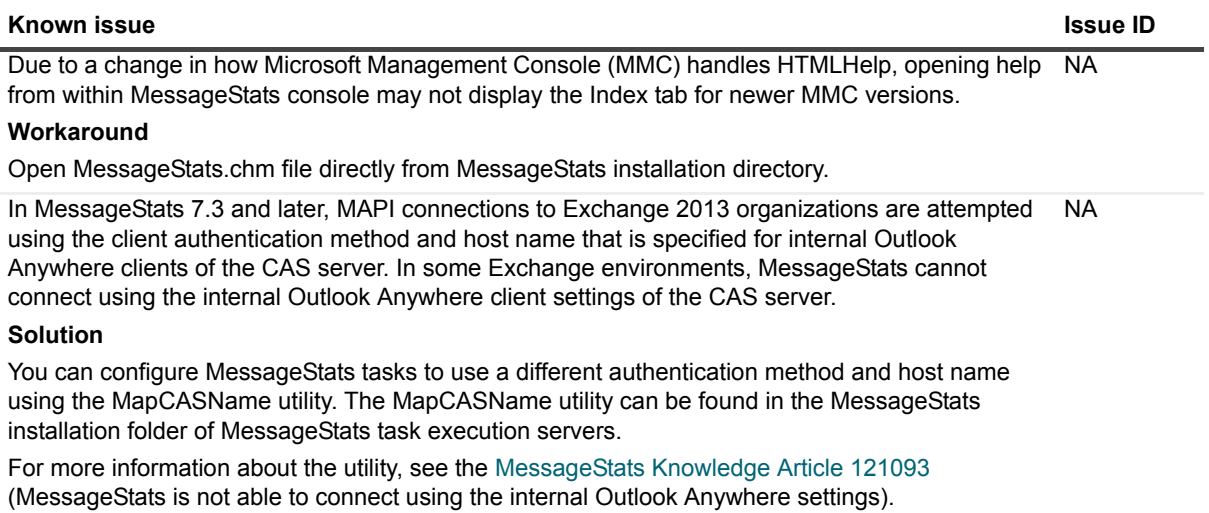

### **Table 4. Gathering known issues**

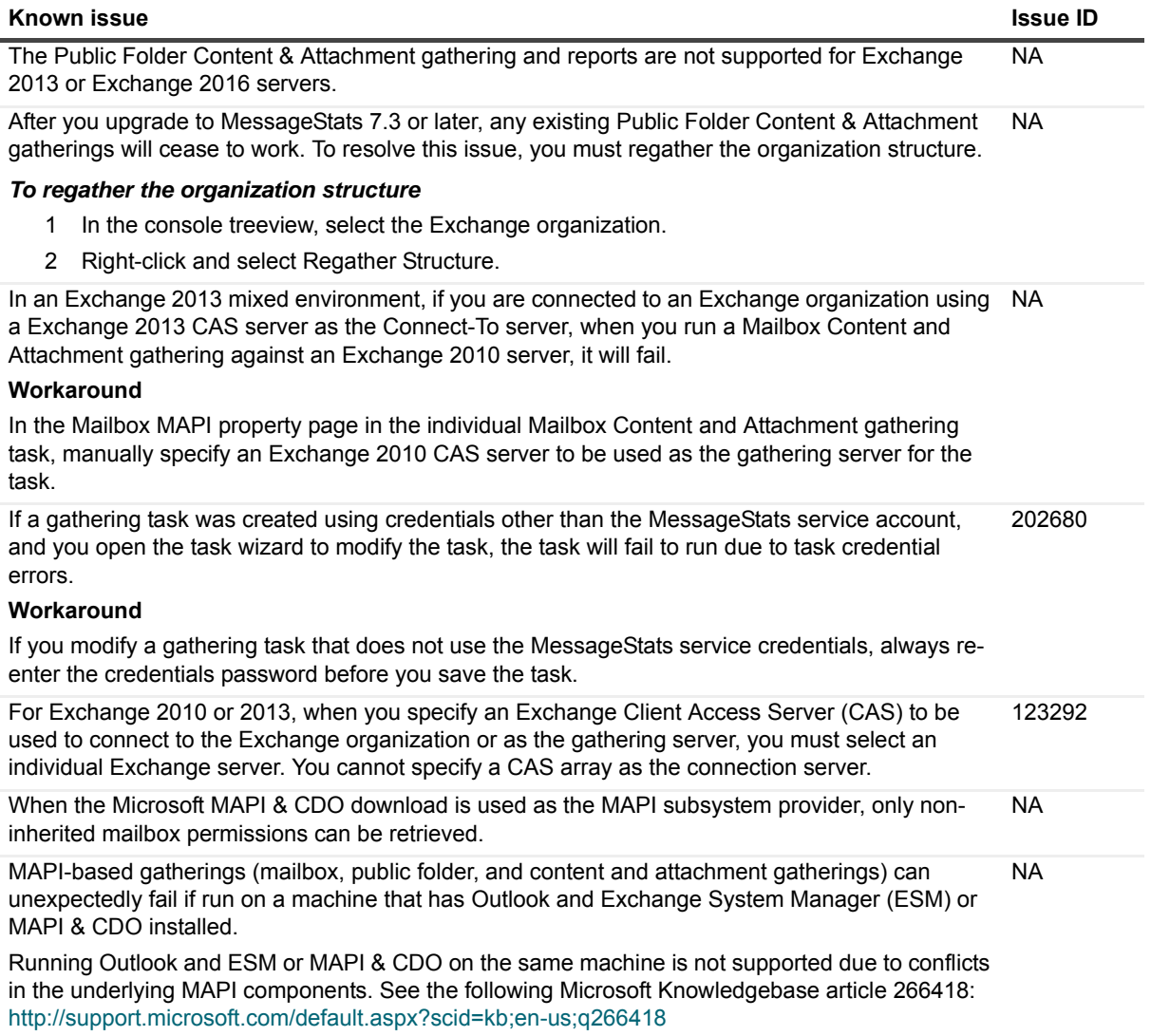

### **Table 4. Gathering known issues**

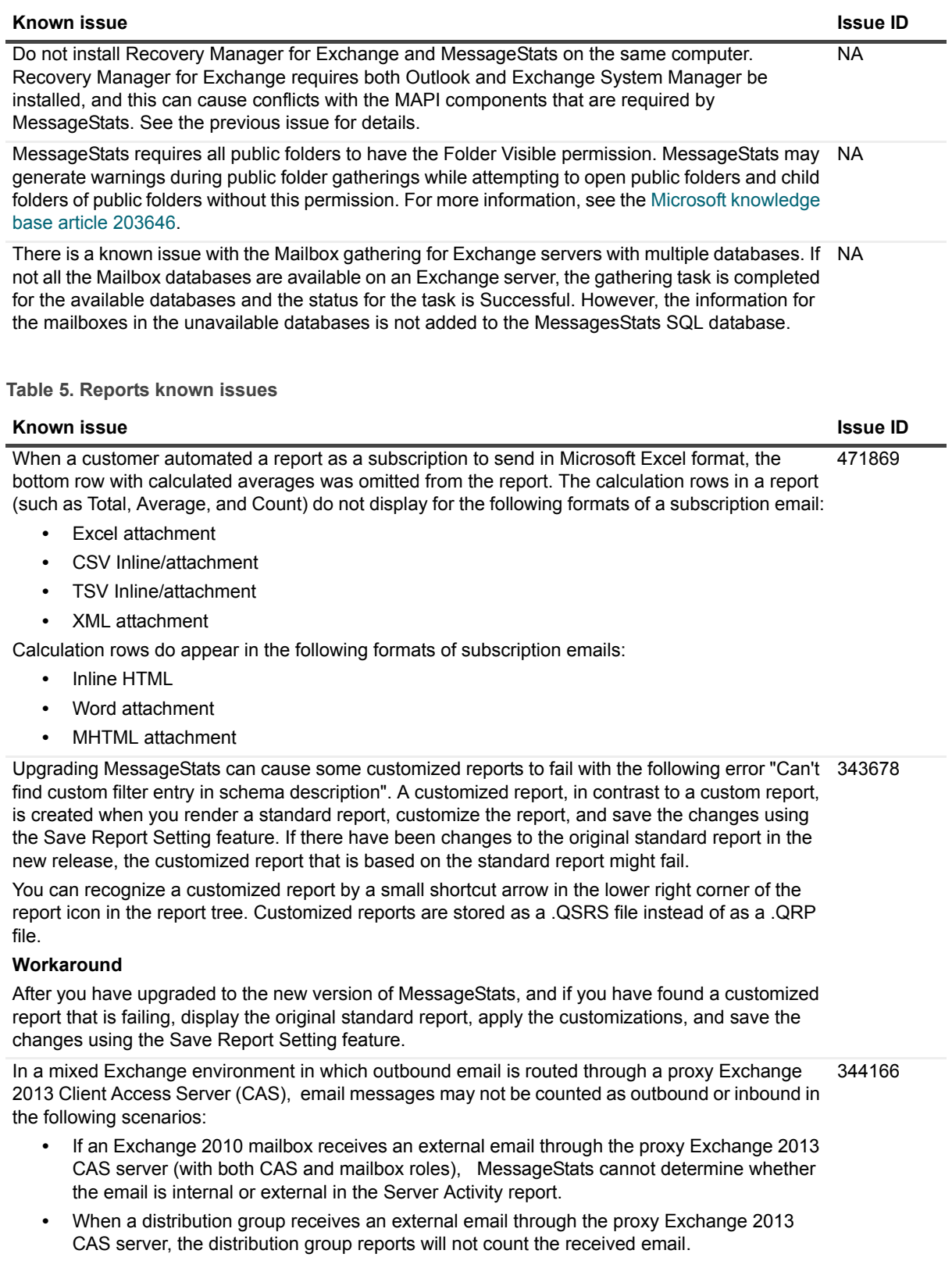

**Table 5. Reports known issues**

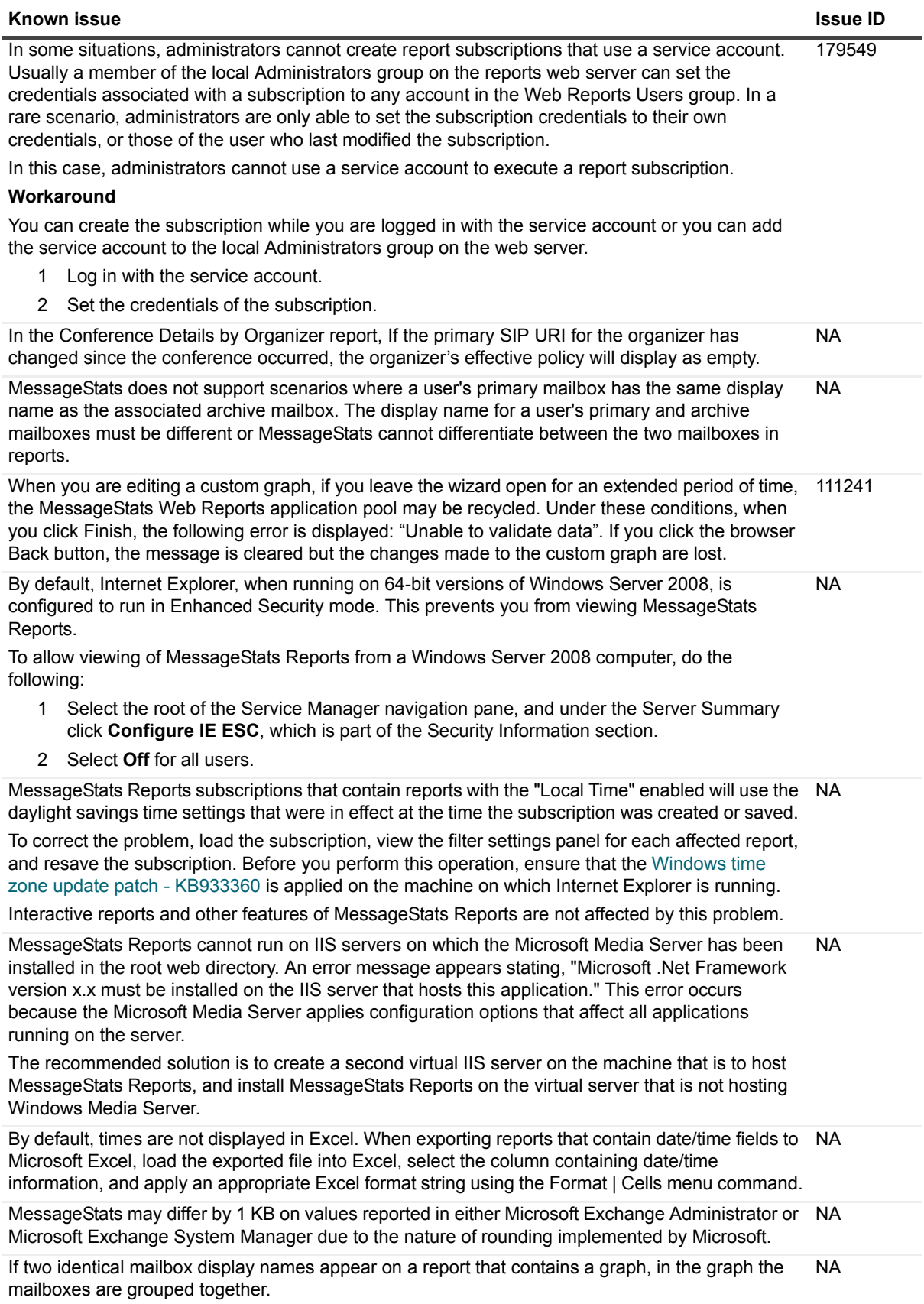

#### **Table 5. Reports known issues**

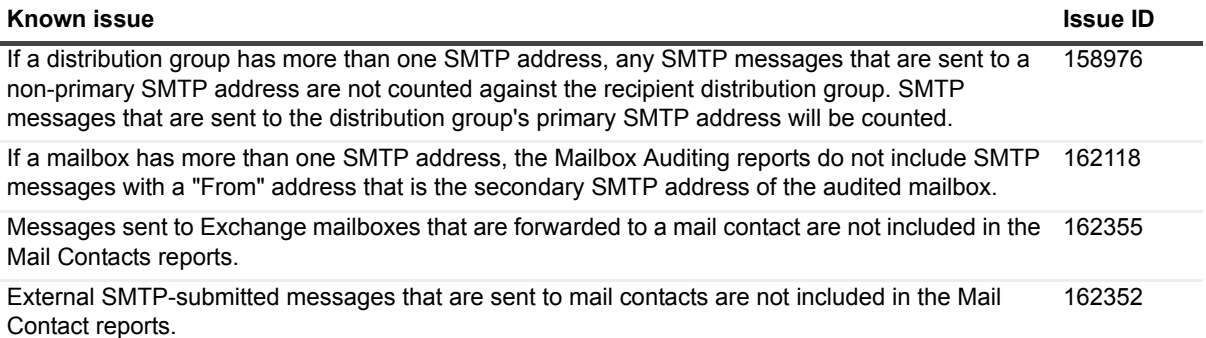

## <span id="page-7-0"></span>**System requirements**

Before installing MessageStats 7.5, ensure that your system meets the following minimum hardware and software requirements. The system requirements are divided into two sections:

- **•** Requirements for the core MessageStats components:
	- **▪** [Hardware requirements](#page-7-1)
	- **▪** [Software requirements](#page-8-0)
- **•** Requirements to gather from Microsoft Exchange.
	- **▪** [Exchange-specific requirements for MessageStats components](#page-9-0)

### <span id="page-7-1"></span>**Hardware requirements**

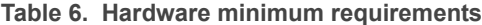

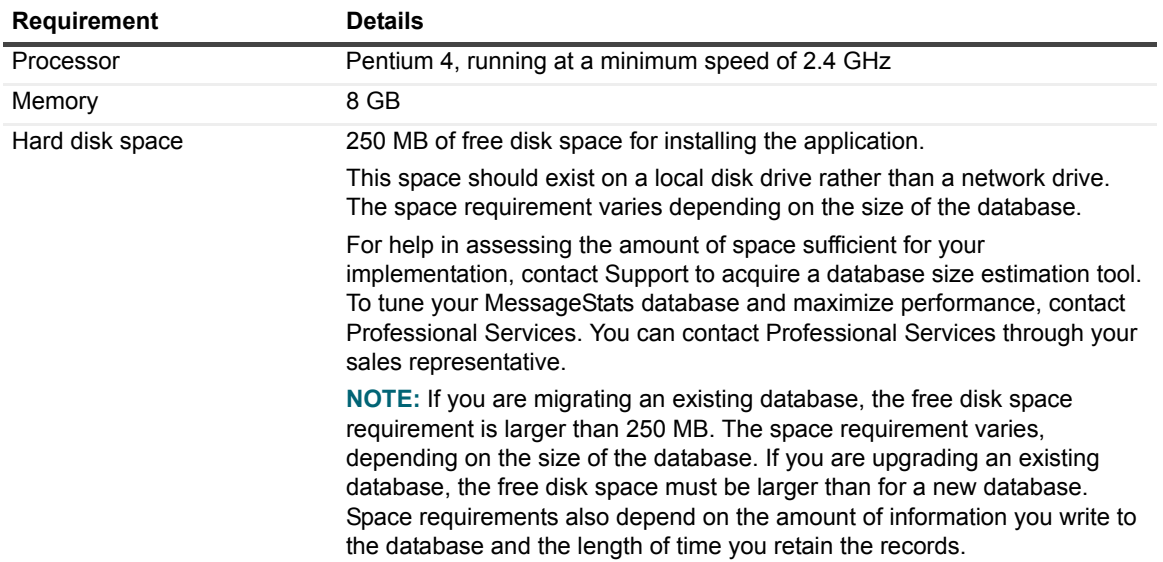

**Table 6. Hardware minimum requirements**

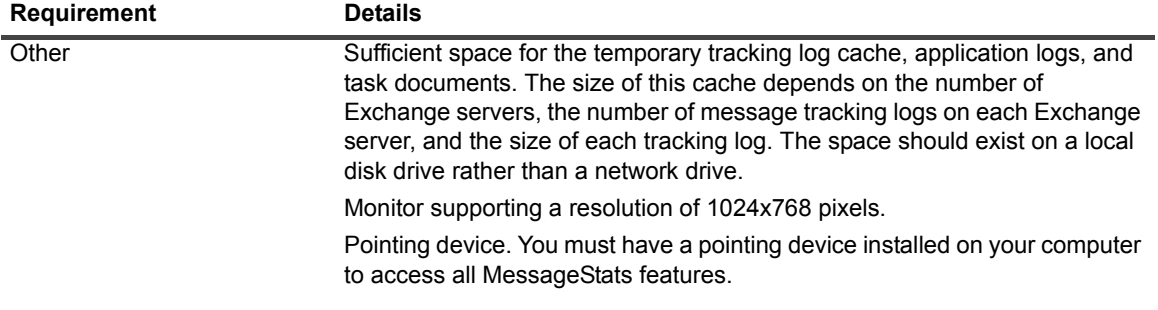

# <span id="page-8-0"></span>**Software requirements**

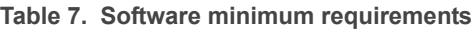

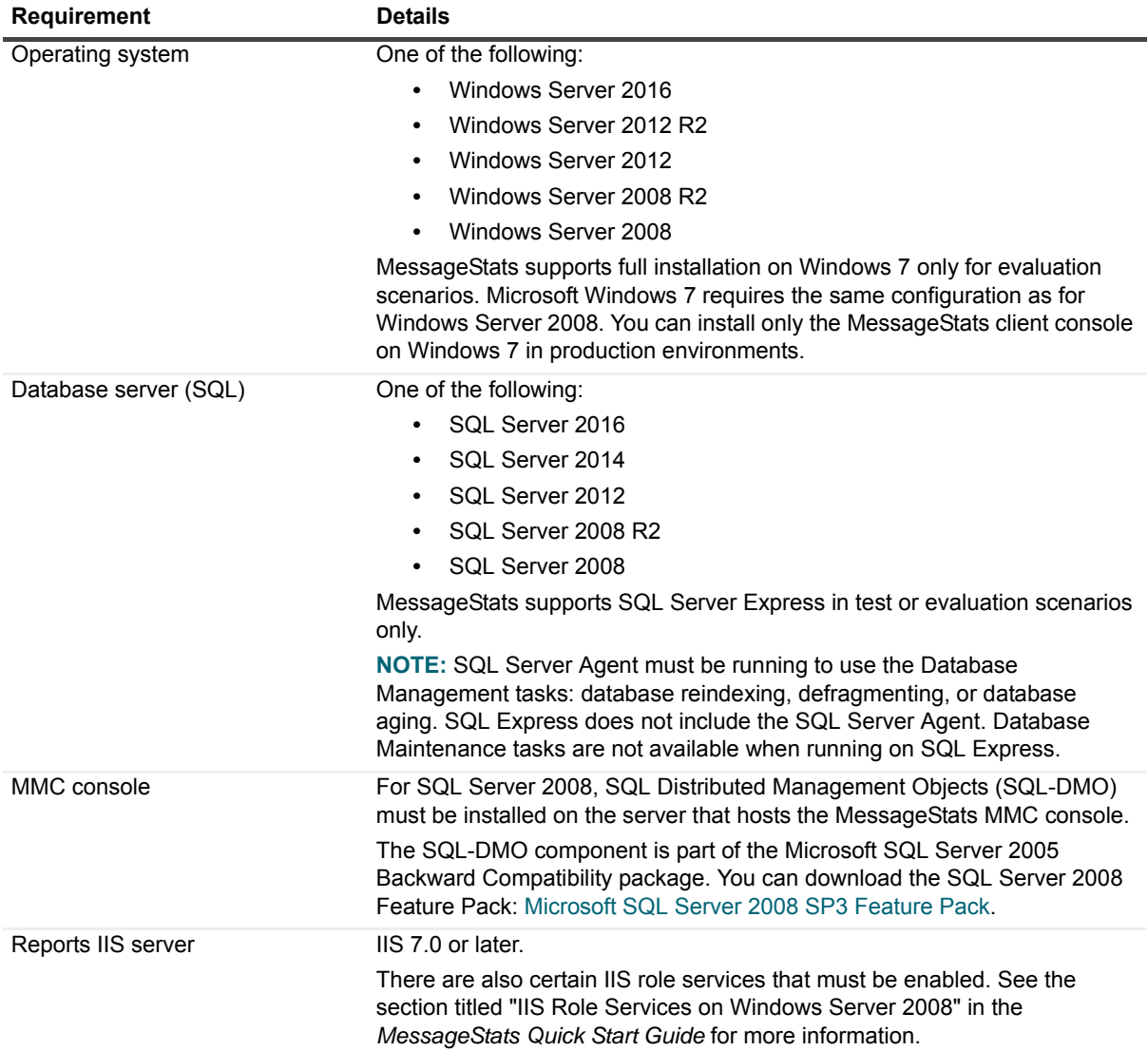

**Table 7. Software minimum requirements**

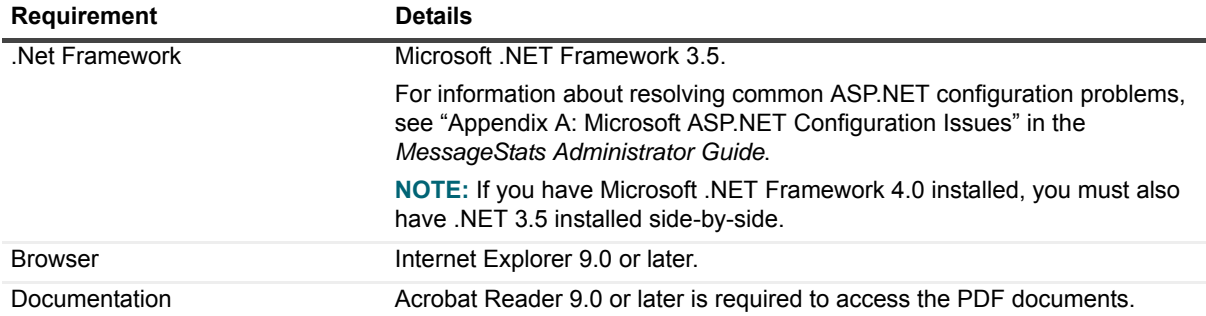

For detailed system requirements and list of rights and permissions necessary for product operation, please refer to the *MessageStats Quick Start Guide*. For specific recommendations about deployment, see the *MessageStats Deployment Guide*.

## <span id="page-9-0"></span>**Exchange-specific requirements for MessageStats components**

**Table 8. Exchange-specific requirements for MessageStats components**

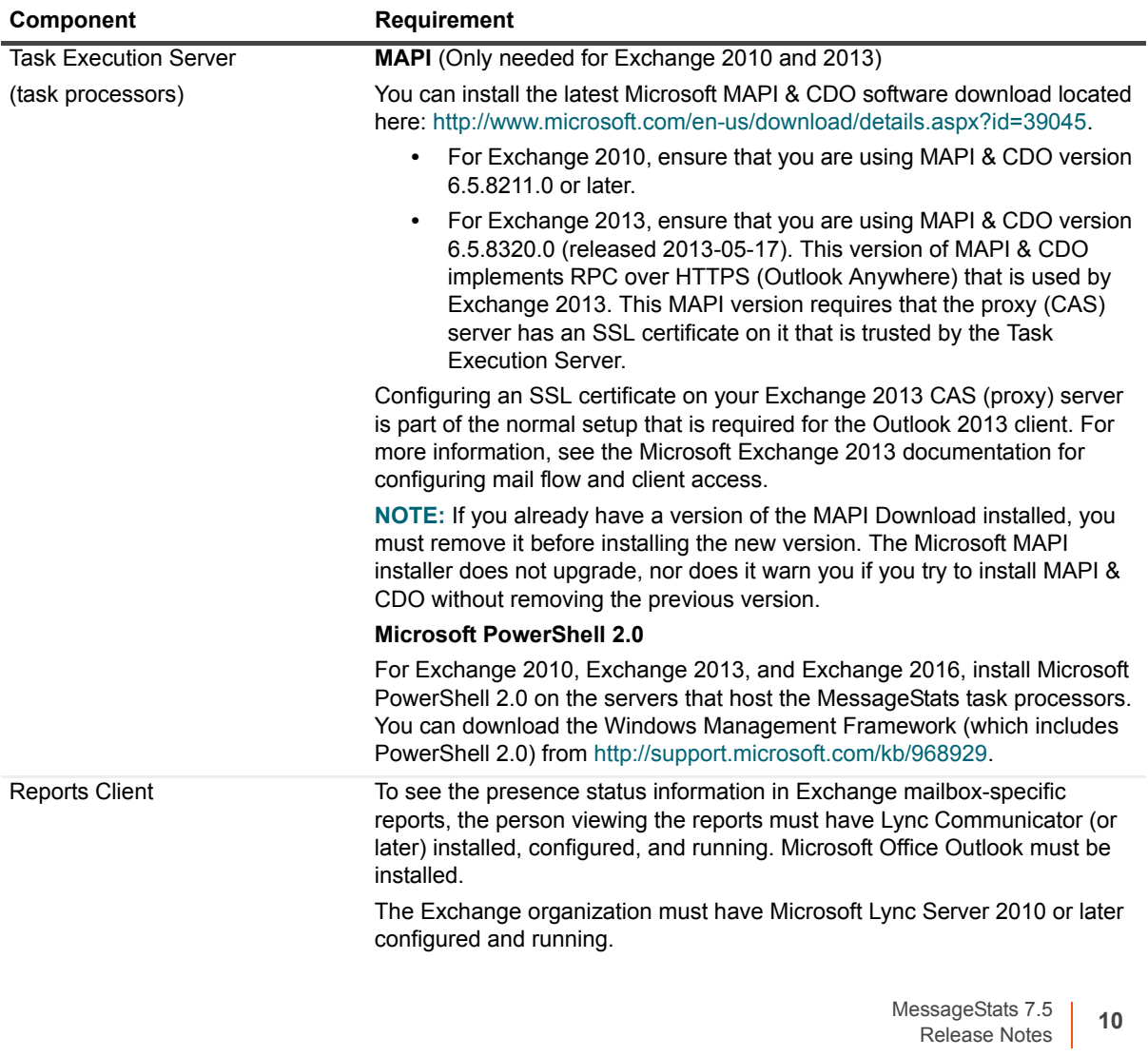

**Table 8. Exchange-specific requirements for MessageStats components**

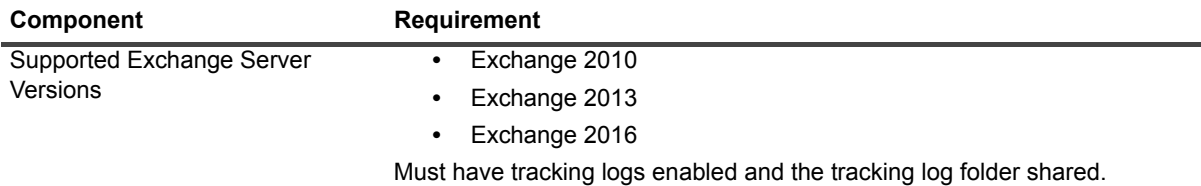

For information about any required configuration of the Exchange servers (such as sharing the Exchange tracking log folder or specifying a mailbox for MAPI logon to gather mailbox and public folder information), see the *MessageStats Quick Start Guide*.

# <span id="page-10-0"></span>**Product licensing**

Typically, if you download a trial version of MessageStats, a trial license is emailed to you. After you purchase MessageStats, you will receive a license file from your sales representative that is used to activate your purchased license.

#### *To activate a purchased commercial license*

- 1 Copy the license file to the desktop of the computer where the MessageStats MMC client console is installed, or to another convenient location.
- 2 Start the MessageStats client console.
- 3 Connect to the MessageStats Server.

If you have more than one MessageStats server, complete steps 4 to 7 for each server.

- 4 Right-click on the server node, and select **License**.
- 5 Click **Update License**.
- 6 Browse to the license file you copied in step 1.
- 7 Select the license, and click **OK**.

# **Getting started with MessageStats 7.5**

The MessageStats release package contains the following products:

**•** MessageStats and the MessageStats report packs

Product Documentation, including:

- **•** MessageStats Quick Start Guide
- **•** MessageStats Deployment Guide
- **•** MessageStats Administrator Guide
- **•** MessageStats Upgrade Guide
- **•** MessageStats Reports User Guide

### **Installation Instructions**

Refer to *MessageStats Quick Start Guide* for installation instructions.

# <span id="page-11-0"></span>**Globalization**

This section contains information about installing and operating this product in non-English configurations, such as those needed by customers outside of North America. This section does not replace the materials about supported platforms and configurations found elsewhere in the product documentation.

This release is Unicode-enabled and supports any character set. In this release, all product components should be configured to use the same or compatible character encodings and should be installed to use the same locale and regional options. This release is targeted to support operations in the following regions: North America, Western Europe and Latin America, Central and Eastern Europe, Far-East Asia, Japan.

# <span id="page-11-1"></span>**About us**

## **We are more than just a name**

We are on a quest to make your information technology work harder for you. That is why we build communitydriven software solutions that help you spend less time on IT administration and more time on business innovation. We help you modernize your data center, get you to the cloud quicker and provide the expertise, security and accessibility you need to grow your data-driven business. Combined with Quest's invitation to the global community to be a part of its innovation, and our firm commitment to ensuring customer satisfaction, we continue to deliver solutions that have a real impact on our customers today and leave a legacy we are proud of. We are challenging the status quo by transforming into a new software company. And as your partner, we work tirelessly to make sure your information technology is designed for you and by you. This is our mission, and we are in this together. Welcome to a new Quest. You are invited to Join the Innovation.

# **Our brand, our vision. Together.**

Our logo reflects our story: innovation, community and support. An important part of this story begins with the letter Q. It is a perfect circle, representing our commitment to technological precision and strength. The space in the Q itself symbolizes our need to add the missing piece — you — to the community, to the new Quest.

# **Contacting Quest**

For sales or other inquiries, visit<http://quest.com/company/contact-us.aspx> or call +1-949-754-8000.

## **Technical support resources**

Technical support is available to Quest customers with a valid maintenance contract and customers who have trial versions. You can access the Quest Support Portal at [https://support.quest.com.](https://support.quest.com)

The Support Portal provides self-help tools you can use to solve problems quickly and independently, 24 hours a day, 365 days a year. The Support Portal enables you to:

- **•** Submit and manage a Service Request.
- **•** View Knowledge Base articles.
- **•** Sign up for product notifications.
- **•** Download software and technical documentation.
- **•** View how-to-videos.
- **•** Engage in community discussions.
- **•** Chat with support engineers online.
- **•** View services to assist you with your product.

### **Third-party contributions**

This product contains the following third-party components. For third-party license information, go to <http://www.quest.com/legal/license-agreements.aspx>. Source code for components marked with an asterisk (\*) is available at <http://opensource.quest.com>.

#### **Table 9. List of third-party contributions**

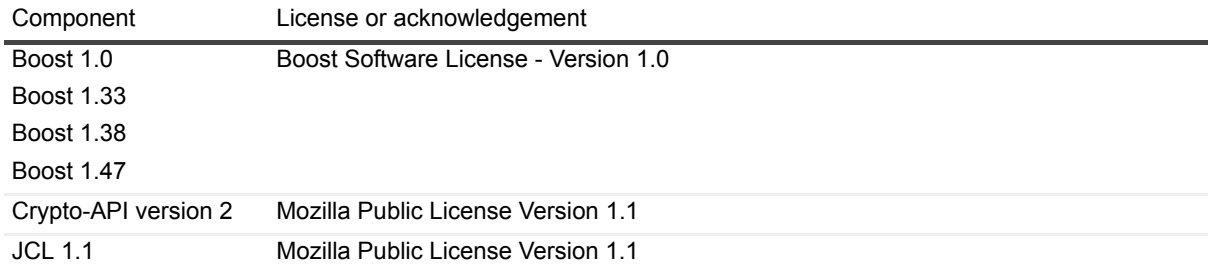

#### **©2018 Quest Software Inc. ALL RIGHTS RESERVED.**

This guide contains proprietary information protected by copyright. The software described in this guide is furnished under a software license or nondisclosure agreement. This software may be used or copied only in accordance with the terms of the applicable agreement. No part of this guide may be reproduced or transmitted in any form or by any means, electronic or<br>mechanical, including photocopying and recording for any purpose other than the purchaser's personal u permission of Quest Software Inc.

The information in this document is provided in connection with Quest Software products. No license, express or implied, by<br>estoppel or otherwise, to any intellectual property right is granted by this document or in connec products. EXCEPT AS SET FORTH IN THE TERMS AND CONDITIONS AS SPECIFIED IN THE LICENSE AGREEMENT FOR<br>THIS PRODUCT, QUEST SOFTWARE ASSUMES NO LIABILITY WHATSOEVER AND DISCLAIMS ANY EXPRESS, IMPLIED<br>OR STATUTORY WARRANTY RELA WARRANTY OF MERCHANTABILITY, FITNESS FOR A PARTICULAR PURPOSE, OR NON-INFRINGEMENT. IN NO EVENT<br>SHALL QUEST SOFTWARE BE LIABLE FOR ANY DIRECT, INDIRECT, CONSEQUENTIAL, PUNITIVE, SPECIAL OR<br>INCIDENTAL DAMAGES (INCLUDING, WI INTERRUPTION OR LOSS OF INFORMATION) ARISING OUT OF THE USE OR INABILITY TO USE THIS DOCUMENT, EVEN IF QUEST SOFTWARE HAS BEEN ADVISED OF THE POSSIBILITY OF SUCH DAMAGES. Quest Software makes no representations or warranties with respect to the accuracy or completeness of the contents of this document and reserves the right to make changes to specifications and product descriptions at any time without notice. Quest Software does not make any commitment to update the information contained in this document.

If you have any questions regarding your potential use of this material, contact:

Quest Software Inc. Attn: LEGAL Dept 5 Polaris Way Aliso Viejo, CA 92656

Refer to our website [\(www.quest.com](http://www.quest.com)) for regional and international office information.

#### **Trademarks**

Quest, the Quest logo, and and MessageStats are trademarks of Quest Software Inc. and/or its affiliates. SQL Server, ActiveSync, and Windows are either registered trademarks or trademarks of Microsoft Corporation in the United States and/or other countries. Other trademarks and trade names may be used in this document to refer to either the entities claiming the marks and names or their products. Quest disclaims any proprietary interest in the marks and names of others.